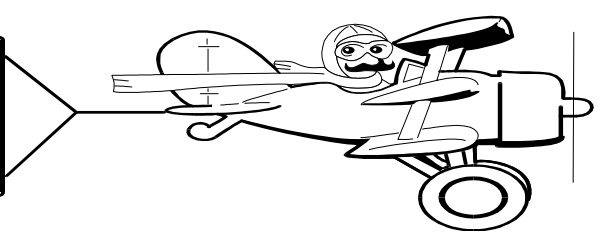

**A Publication of Accounting Services, Business and Financial Affairs** 

**Volume 15, Issue 2 EXPLORED AND THE SECTION CONTROL 2006** 

## **Lay it on Me, Man… EVEN REAL GONE CATS Groove on Banner 7.0+**

### **Banner 7+ is**  *outta sight***, Daddy-O !**

It is hip to use Banner 7.+, even if you are a world renowned Artist like this real gone Cat. (I think his stick figures are Righteous, man).

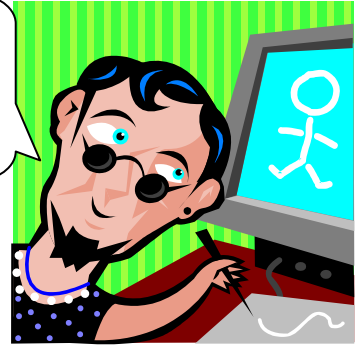

## A cool cat!

The biggest changes are in the "look and feel" of Banner 7+, in particular larger screens. To accommodate these larger screens, SCT recommends you have your screen resolution set to 1024 x 768 (or higher). This may be a finer resolution than you are currently using. Some "Squares" are still using 800 x 600, which is a real Bummer, man! However, if you do not have at least 1024 x 768, your monitor probably will not be able to display the entire Banner window, causing you to have scroll bars at both the sides and bottoms of your Banner screens. But just like your favorite Puka shell necklace, you can adjust your resolution, you dig?

To check your screen resolution:

● Click on the Start button (located in the left-hand corner of your Windows task bar).

- Go to Settings, Control Panel.
- Click on the Display icon. Awesome!
- When the dialog opens, click on the Settings tab.

 setting is Groovy, no changes are required. But if you see The screen resolution is in the bottom left-hand corner. If this says "1024 by 768" (or higher, e.g. 1152 by 864), your "800 by 600," you will need to change this Gnarly resolution. To change your resolution, move the slider until it reads "1024 by 768," then click on the Apply button. Cool!

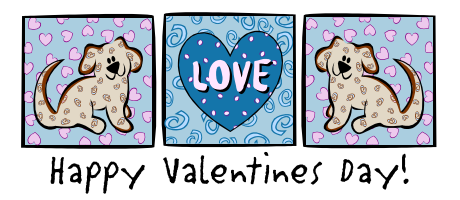

# *Customize Your Links*

Banner 7's main screen allows you to customize your favorite links. Let us assume that you would love these

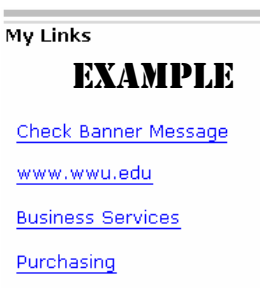

ESign Web Forms

**Two Sections: Description: Default Value: User Value:** 

links to relate to your campus department, or your favorite website, or even the ESign Forms page. It is easy to customize! Just go to the Toolbar, and Click on File. Then Click on Preferences. Select the Tab that says My Links. Once you go to the My Links page, you must remember that each link has two sections, spanning six

lines with two sets of left hand, identical labels. The first three lines relate to the appearance of the link, and the second three lines contain the values. So for example, in order to designate one link as Business Services, you type in "Business Services" as the User Value in the last line of the top section (circled), and then enter the URL (including the http://) in the second User Value line (with the arrow).

Description: **Default Value:** User Value: <

It sounds more complicated than it is, honest!  $\odot$ 

#### Business & Financial affairs Policies and procedures

A site has been created to provide a central location to publish the approved policies and procedures for the Business and Financial Affairs group. As policies are approved, they will be posted to this page:

**www.acadweb.wwu.edu/BFA/BusinessServices/ bfa\_PoliciesMain.shtml**

### **Topics This Issue**

FS ER

- *1. Right On, Banner 7+ !*
- *1. Customize Your Links*
- *1. BFA Policies and Procedures*
- *2. Questions and Answers*
- *2. Document Contact Reference List*

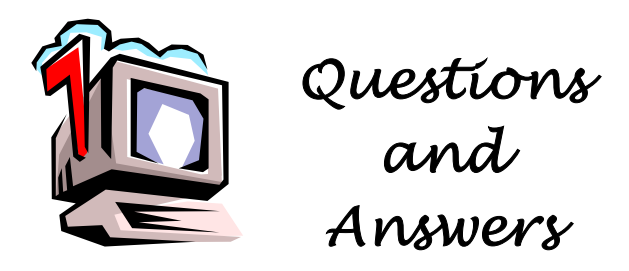

**Question**: What is the difference between **E111** (Supplies and Materials Expense) and **E114** (Office Supplies and Materials Expense)? Please do not say **E003**… — *Submitted by Dan Lindeman*

**Answer**: Rats! You stole my line, Dan! The two codes are utilized by campus in much the same manner in Chart 1. Here are their formal definitions:

**E111 – Supplies & Materials Expense** The amounts expended for all materials and supplies whether acquired by formal contract or an open account, which are (a) ordinarily consumed or expended within one year after being put into service, (b) converted in the process of construction or manufacture, or (c) used to form a minor part of equipment or fixed property. In general, small purchase items from Corporate Express, the Bookstore, or miscellaneous noncapitalized items.

**E114 – Office Supplies & Materials Expense** Paper, staplers, diskettes, pens and pencils, and the like. Excluding equipment.

In truth, it is a matter of departmental preference, and even personal choice. Some departments prefer E114 for all of their supplies, while other departments use E111 for all supplies. Some departments like to "split out" their paper supplies and elect to do so using E114. Frankly, there are many right answers. And you are right, Dan, "E003" is definitely not one of them!  $\odot$ However, as a practical matter, if you look up E111 and E114 in Chart 1, the items purchased and the vendors used (Corporate Express, Hardware Sales, Office Max, etc.) are almost identical.

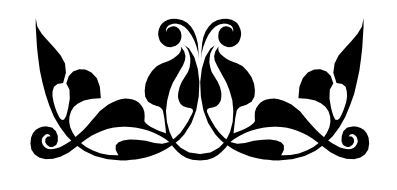

"You know you're getting old when you get that one candle on the cake. It's like, 'See if you can blow this out.' " *— Jerry Seinfeld*

## DOCUMENT CONTACT REFERENCE LIST

**For the latest List:** 

**www.acadweb.wwu.edu/BFA/BusinessServices/**

#### **HelpDesk.htm**

Listed below are document reference numbers, which may appear on your transaction detail report under "Document Number." These references refer to accounting documents processed by Accounting Services, or to documents processed by other departments using sub-systems which are not directly related to Banner Finance. Subsystem and recharge documentation is not retained by Accounting Services. For detailed information regarding these transactions, please contact the person referenced on the following list.

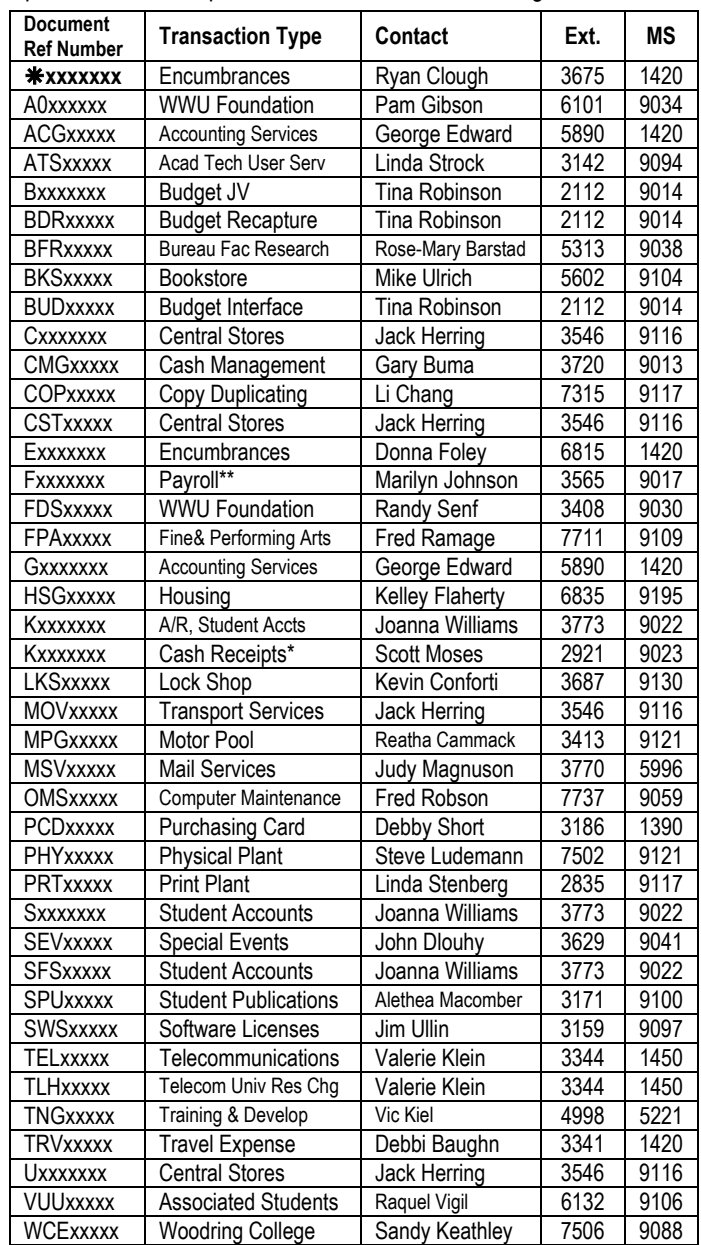

#### \* Kxxxxxxx with a Doc Reference Number

For other questions on whom to call or help with Finance Reports, contact George Edward at the Business Services Help Desk X5890. For Human Resources questions, please contact the HR Hotline at X6543.